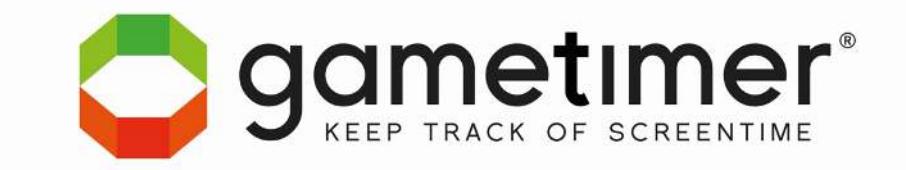

## **Inleiding**

### Uw kind gaat doorgaans om 21:00 uur naar bed maar kijkt naar een film die eindigt om 21:10 uur.

### Hoe gaat u hier mee om?

5 tips voor het gebruik van de Gametimer:

- 1. Met een klein beetje "speelruimte" zal de Gametimer snel geaccepteerd worden. Uw kind heeft binnen de gestelde limieten zelf de verantwoording over zijn schermtijd. Dit is voor iedereen even wennen maar kinderen leren snel.
- 2. Ga met uw kind in gesprek om afspraken te maken over de dagelijkse schermtijd. Als uw kind mee mag denken over de dagelijkse schermtijd creëert u draagvlak. Ga opnieuw in gesprek als er bijvoorbeeld wijzigingen zijn in het schoolrooster.
- 3. Kinderen weten wanneer de speeltijd is verstreken. Geef het kind hierna de gelegenheid om het spel op een goede manier af te sluiten of te beëindigen.
- 4. De doelstelling van Gametimer is bewustwording. Kinderen leren dat Pauzeren en Stoppen onderdeel zijn van gamen en schermgebruik. Besteed er niet te veel aandacht aan als de Gametimer een keer niet wordt gebruikt bij uw afwezigheid. In de statistieken kunt u de speeltijden inzien van de laatste 7 dagen.
- 5. Afspraken maken over gamen en schermtijd is niet gemakkelijk. Dit komt hoofdzakelijk omdat kinderen geen vaste tijden hebben. Als u een goed programma in de Gametimer zet zal uw kind zijn dagelijkse schermtijd eenvoudig kunnen plannen.

Wij danken u voor de aankoop van de Gametimer. Voor vragen of suggesties mag u ons altijd contacten.

Met vriendelijke groet,

Gametimer Team info@gametimer.com

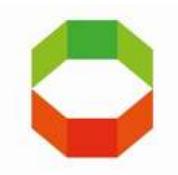

# **Handleiding en installatie**

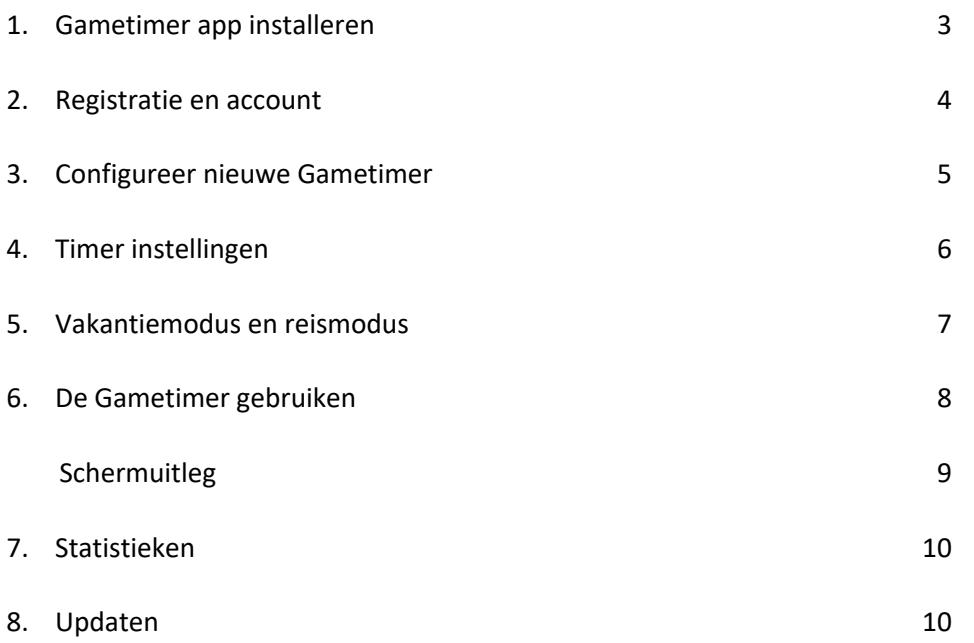

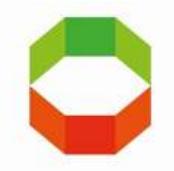

## **Handleiding en installatie**

### **De Gametimer uit te pakken en te controleren:**

- Pak de Gametimer uit.
- Gooi het verpakkingsmateriaal op een verantwoorde manier weg.
- Verzeker jezelf ervan dat de verpakking de volgende inhoud bevat en dat de Gametimer en accessoires niet zijn beschadigd.
	- 1 x Gametimer
	- 1 x Micro USB-kabel
	- 1 x Boekje garantie en veiligheidsinstructies

#### **Gametimer opladen:**

De Gametimer moet worden opgeladen voor ingebruikname.

- Plaats de Gametimer op een horizontaal en stabiel oppervlak en verbind de Gametimer met de Micro USB-kabel aan een laptop of een USB-adapter (niet inbegrepen) die is verbonden met geschikt, correct geïnstalleerd en toegankelijk stopcontact.
- De batterij indicator op het LED-scherm geeft weer dat de batterij oplaadt.
- De Gametimer is volledig opgeladen wanneer de batterij indicator niet meer zichtbaar is als het beeldscherm uit is.

### **1. Gametimer App installeren**

Om de Gametimer te kunnen gebruiken is het vereist om de Gametimer App te installeren.

- Een ondersteunde smartphone of tablet met bluetooth en een internetverbinding zijn vereist.
- Toegang tot locatie bij gebruik van de app is vereist.
- Verzeker jezelf ervan dat bluetooth en een internetverbinding op je apparaat actief zijn.
- Download en installeer de Gametimer App van de Apple App Store of Google Play Store.
- Open de App en volg de instructies.

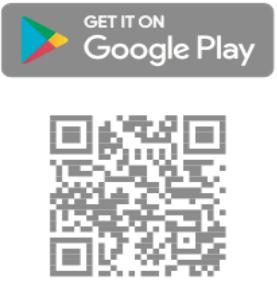

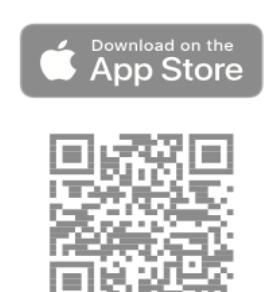

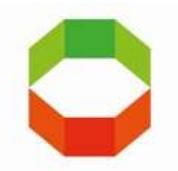

### **2. Registratie en account**

- 1. Open de **Gametimer App**. Het **Gebruikersvoorwaarden** scherm opent.
- 2. Tik op **Akkoord** om de veiligheidsinstructies en de gebruikersovereenkomst te accepteren. Het **Login** en **Registreer** scherm opent.

*LET OP. Verzeker jezelf ervan dat de Gametimer zich binnen het Bluetooth bereik bevindt en toegang tot locatie is ingeschakeld.* 

- 3. Tik op **Registreer**. Het **maak een nieuw account** scherm opent.
- 4. Kies je aanhef en type je naam, email en wachtwoord in de betreffende velden.

*LET OP. Het wachtwoord moet tenminste 8 karakters lang zijn en een kleine letter, hoofdletter, nummer en speciaal teken bevatten.*

- 5. Schakel **Ik ga akkoord met de algemene voorwaarden** in.
- 6. Schakel indien wenselijk **Aanmelden voor nieuwsbrief** aan of uit.
- 7. Tik op **Account maken**. Het **Verificatie** scherm opent.
- 8. Open je email en volg de instructies in de email om je account te verifiëren.

*LET OP. Controleer je spam folder als je de email niet kunt vinden.*

- 9. Ga terug naar de Gametimer app en tik op **Email is gevalideerd**. Het **Login/Registreer** scherm opent.
- 10. Type je email en wachtwoord. Tik op **Log in**.
- 11. Selecteer je land en taal. Voer daarna je woonplaats in. Tik op **Volgende**.
- 12. Tik op **Volgende**. Het **Configureer een nieuwe Gametimer** scherm opent.

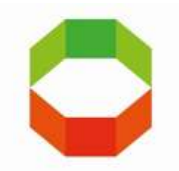

## **3. Configureer een nieuwe Gametimer**

- 1. Verzeker jezelf ervan dat Bluetooth en locatietoegang op je mobiele apparaat is ingeschakeld.
- 2. Tik op **Nieuwe Gametimer**. Tik op **Volgende**. De App zoekt naar je Gametimer. Het **Selecteer je Gametimer** scherm toont de gevonden Gametimer.
- 3. Tik op de gevonden Gametimer. Je mobiele apparaat maakt verbinding met de Gametimer. Zodra de verbinding tot stand is gebracht opent het **kleurselectie** scherm.
- 4. Kies de kleur van jouw Gametimer. Tik op **volgende**.
- 5. Het **Gamerprofiel** scherm opent.
- 6. Selecteer **Meisje** of **Jongen**. Type de **Naam**, **Geboortedatum** in de betreffende velden.
- 7. Tik op **Volgende**. Het **Algemene Instellingen** scherm opent.
- 8. Indien gewenst, wijzig hier **Actieve uren**, **Speeltijd**, **Aantal spellen** en **Wachttijd**. Zie **Timer instellingen (H4)** om de instellingen later te wijzigen.
- 9. Tik op **Volgende**. De ingestelde speeltijd wordt met de Gametimer geconfigureerd. Je hoort een *beep* zodra de configuratie is uitgevoerd. Het **Timers** scherm opent.
- 10. De speeltijd en gebruiker zijn nu toegevoegd.

*LET OP. Ga naar instellingen om te kijken of de Gametimer een update nodig heeft. Zie hiervoor H8.*

#### **Meerdere Gametimers toevoegen**

Het is mogelijk meerdere Gametimers aan de App toe te voegen.

#### **Om een Gametimer toe te voegen**:

- 1. Verzeker jezelf ervan dat je bent ingelogd en dat het **Timers** scherm wordt getoond.
- 2. Tik op **Nieuwe Gametimer**. Het **Configureer Gametimer** scherm opent.
- 3. Volg stap 1 t/m 10 van **Configureer een nieuwe Gametimer (H3)**.

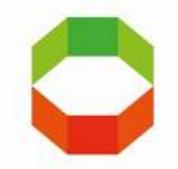

## **4. Timer instellingen**

- 1. Tik op de naam van de speler onder het **Timers** scherm.
- 2. Er opent een schema waarmee u per dag en in vakantiemodus, de gewenste speeltijd kunt invullen.
- 3. Tik op de dag waarvan je de speeltijd wilt wijzigen.
- 4. Indien gewenst, wijzig **Actieve uren, Speeltijd, Aantal Spellen** en **Wachttijd**. Tik op **Terug**.
- 5. Herhaal dit voor de andere dagen. Tik op **Opslaan**.
- 6. De ingestelde tijden worden geconfigureerd. U hoort een *beep* en het gewenste schema staat nu op de Gametimer.

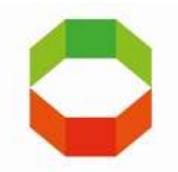

## **5. Vakantiemodus en reismodus**

### **Vakantiemodus**

De Gametimer bevat een vakantiemodus. De vakantiemodus kan worden ingeschakeld om afwijkende speeltijden te activeren tijdens vakantieperiodes. Als de vakantiemodus is geactiveerd, neemt deze de normale speeltijden (weekklok) over. Voor het instellen van de vakantie instellingen, zie **Vakantie instellingen wijzigen**.

#### **Om de vakantiemodus te activeren:**

- 1. Verzeker jezelf ervan dat je bent ingelogd en dat het **Timers scherm** wordt getoond.
- 2. Tik op  $\sqrt{2}$  om de vakantiemodus van een gebruiker te activeren. De vakantiemodus is geactiveerd als het vakantiemodussymbool rood is.
- 3. Tik op  $\sum$  om de vakantiemodus van een gebruiker uit te schakelen. De vakantiemodus is uitgeschakeld als het vakantiemodussymbool zwart is.

#### **Vakantie instellingen wijzigen**

De Gametimer bevat een vakantiemodus. De vakantiemodus kan worden ingeschakeld om afwijkende speeltijden te activeren tijdens vakantieperiodes.

#### **Om de vakantie instellingen te wijzigen:**

- 1**.** Verzeker jezelf ervan dat je bent ingelogd en dat het **Timers scherm** wordt getoond.
- 2. Verzeker jezelf ervan dat de reismodus niet is geactiveerd.
- 3. Tik op de gewenste gebruiker waarvan je de instellingen wilt wijzigen.
- 4. Tik op **Vakantie**.
- 5. Indien gewenst, wijzig **Actieve uren, Speeltijd, Aantal spellen** en **Wachttijd**.
- 6. Tik op **Terug**. Tik op **Opslaan**.

#### **Reismodus**

De reismodus is de digitale aan/uit knop van de Gametimer.

Om de reismodus te activeren:

- 1. Verzeker jezelf ervan dat je bent ingelogd en dat het Timers scherm wordt getoond.
- 2. Tik op **om de reismodus van een gebruiker te activeren. De reismodus is** Geactiveerd als het reismodussymbool **rood** is.
- 3. Nadat de reismodus is ingeschakeld, is er een wachttijd van 1 minuut voordat u kunt uitschakelen. Bij uitschakeling wordt een geheel nieuw dagprogramma geladen.
- 4. Tik op om de reismodus van een gebruiker uit te schakelen. De reismodus is uitgeschakeld als het reismodussymbool **zwart** is.

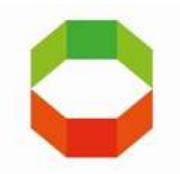

## **6. De Gametimer gebruiken**

### **Om de Gametimer te starten, stoppen en pauzeren:**

- 1. Om de Gametimer te starten, plaats de Gametimer op een stabiel en horizontaal oppervlak met het groene deel boven. De LEDs geven een indicatie van de resterende speeltijd weer. De exacte speeltijd wordt in het scherm getoond. Zodra de speeltijd is afgelopen, wordt de wachttijd op het scherm weergegeven. Zodra de wachttijd voorbij is, kan je verder met de volgende speeltijd. Dit gaat net zolang door tot het aantal ingestelde speeltijden bereikt is. Zodra het aantal ingestelde speeltijden bereikt is, toont het scherm een stopteken en laat de Gametimer een beep horen. Plaats de Gametimer nu met het rode deel boven. Het geluid stopt nu.
- 2. De Gametimer kan tussentijds (tijdens het spelen) pauzeren door de Gametimer horizontaal neer te leggen. Je hoort een beep en het scherm toont een pauzeteken. Iedere minuut hoor je twee keer een beep. Hierdoor word je eraan herinnerd dat de Gametimer in pauze modus is. De beep voorkomt dat de gebruiker de Gametimer in pauze modus legt en door kan spelen, zonder dat dit hun tijd kost. De eerste vijf minuten hoor je twee beeps per minuut. Daarna hoor je twee beeps per 15 seconden.
- 3. Om de Gametimer te stoppen, dient u de Gametimer te plaatsen met het rode deel boven. Het scherm toont een stopteken. Na 30 seconden toont het scherm de dag-tijd. Als je doormiddel van stop een spel afbreekt kan het spel worden hervat (zonder pauze) door de Gametimer weer op groen te draaien.

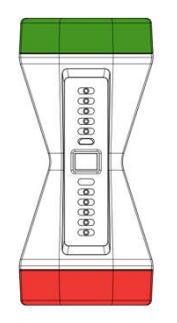

Play

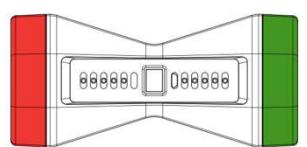

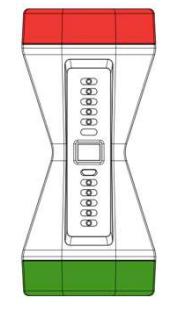

**Pauze** 

**Stop** 

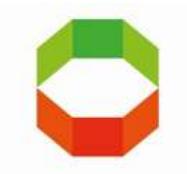

### Schermuitleg

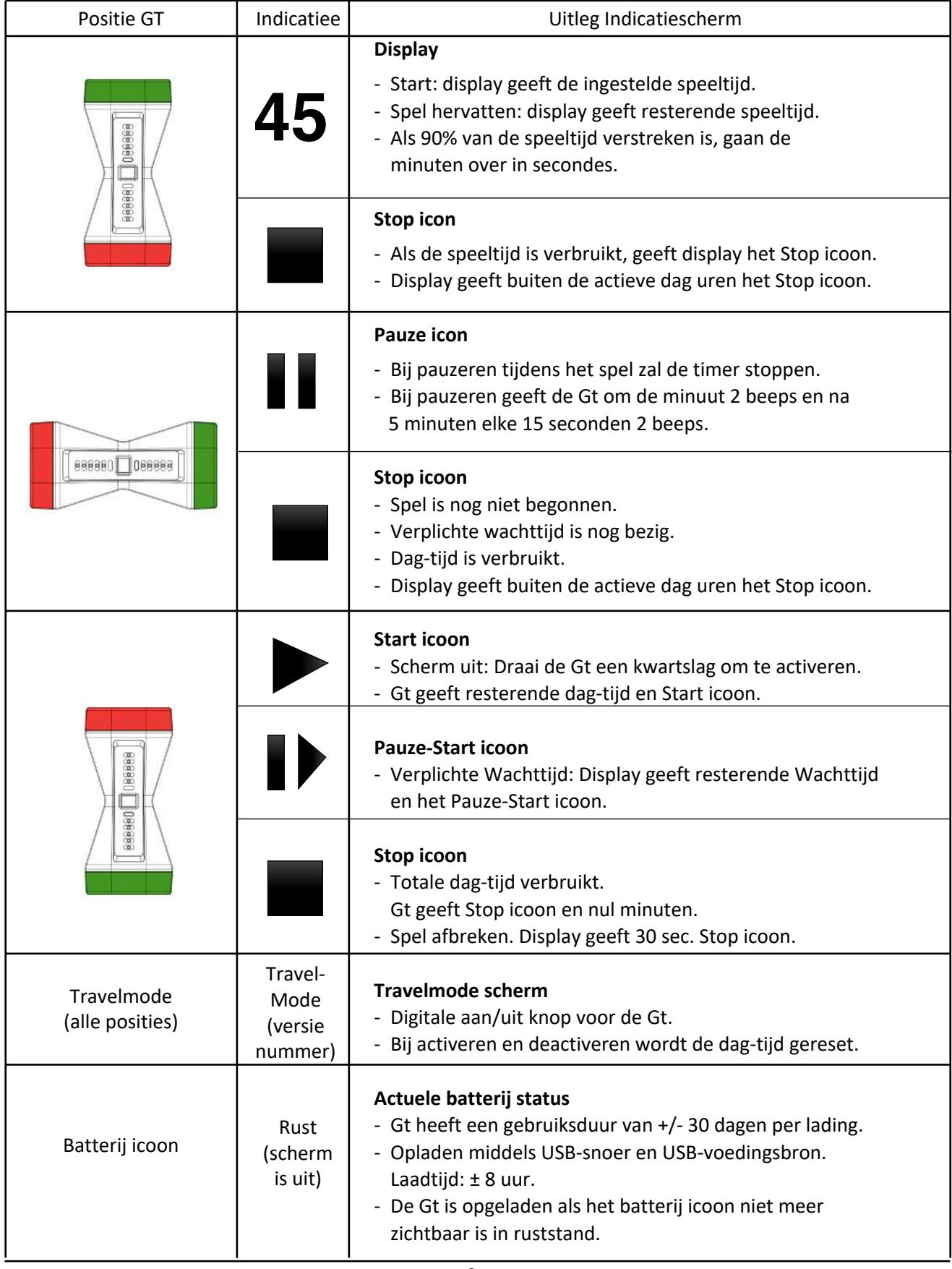

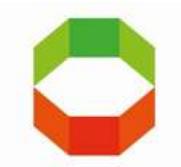

## **7. Statistieken**

In de Gametimer app bij het **Statistieken scherm** vindt u de wekelijks gespeelde tijden van de gebruiker. U heeft zo een duidelijk overzicht over de wekelijks gespeelde tijden.

De groene lijnen in de grafiek geven aan hoeveel tijd er is ingesteld per dag in de week. De rode lijn is de gespeelde tijd en deze vullen de groene lijnen van onder naar boven aan.

- 1. Tik op de gewenste gebruiker.
- 2. De statistieken van de gewenste gebruiker worden getoond.

### **8. Updaten**

#### **Het updaten van de Gametimer:**

- 1. Verzeker jezelf ervan dat u een bluetooth verbinding heeft die met de Gametimer verbonden is en dat u verbonden bent met het internet.
- 2. Ga naar **Instellingen**. Wanneer **Update** aangegeven is, betekend het dat er een nieuwe update beschikbaar is.
- 3. Tik op **Update** en bevestig deze. Wanneer de update bezig is dient u bij de Gametimer te blijven. Het updateproces kan enkele minuten duren.
- 4. Wanneer de update voltooid is krijgt u een bevestiging van de update. De nieuwe firmware staat nu op de Gametimer.